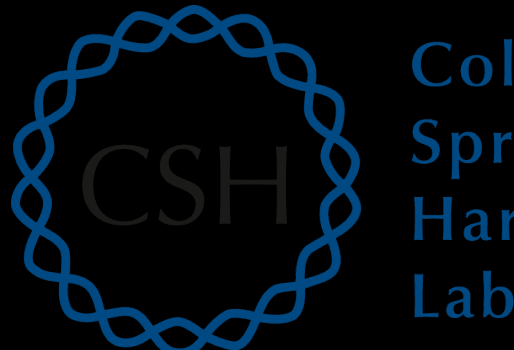

## Cold Spring Harbor Laboratory

# Advanced Sequencing Technologies & Applications

http://meetings.cshl.edu/courses.html

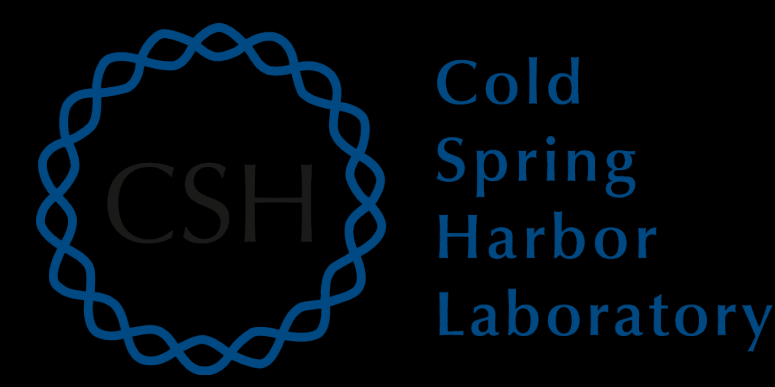

## Introduction to IGV **The Integrative Genomics Viewer**

Malachi Griffith, Obi Griffith, Jason Walker Advanced Sequencing Technologies & Applications November 10 - 22, 2015

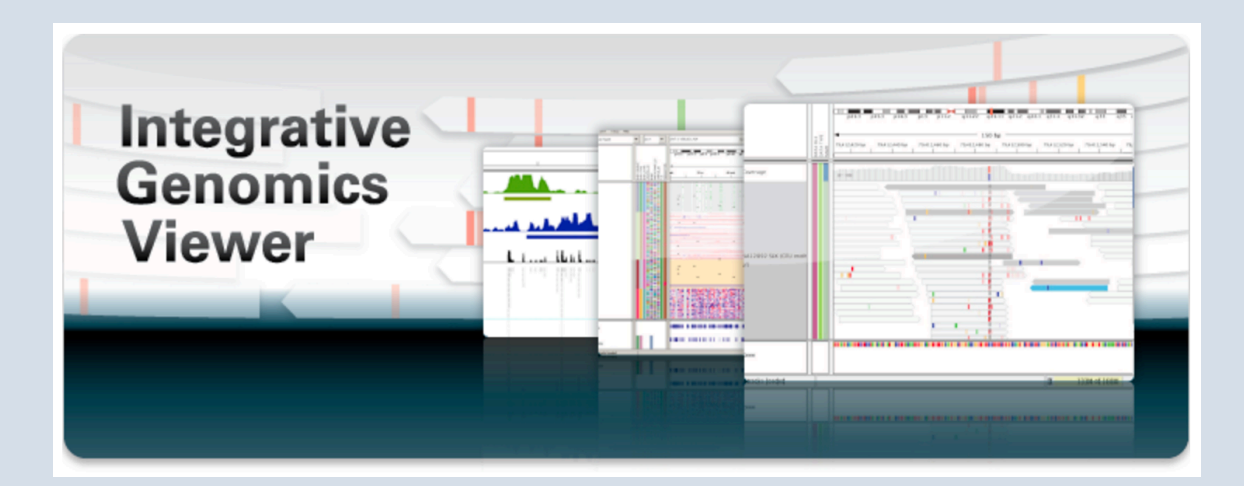

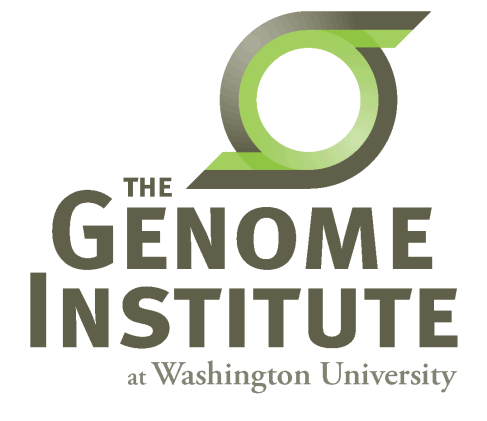

# **Visualization Tools in Genomics**

- there are **over 40 different genome browsers**, which to use?
- depends on
	- task at hand
	- kind and size of data
	- data privacy

## **HT-seq Genome Browsers**

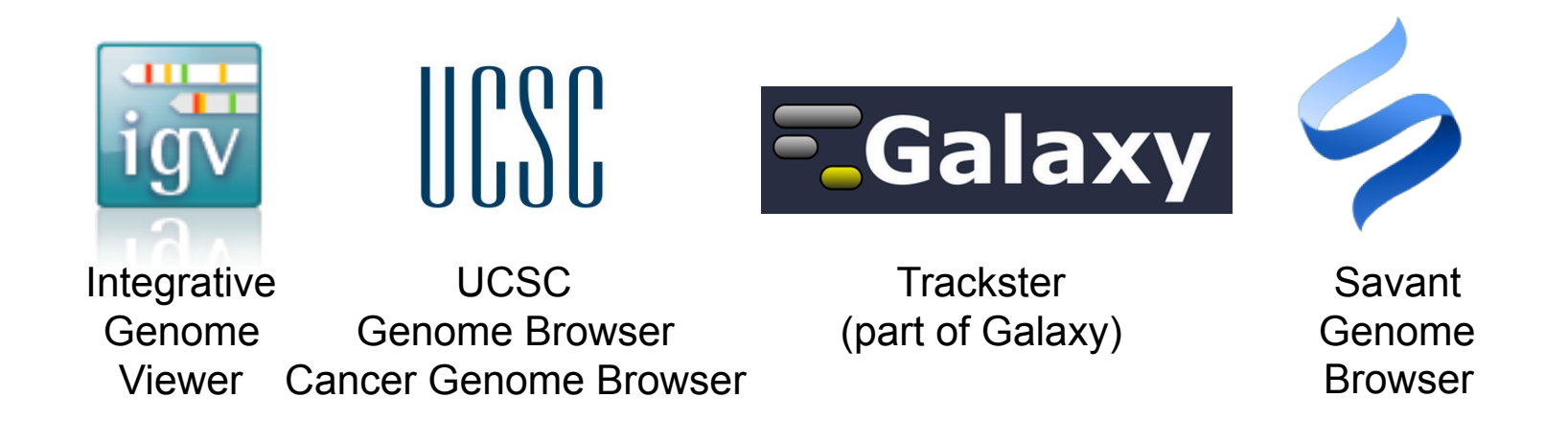

- task at hand : visualizing HT-seq reads, especially good for inspecting variants
- kind and size of data : large BAM files, stored locally or remotely
- data privacy : run on the desktop, can keep all data private
- UCSC Genome Browser has been retro-fitted to display BAM files
- Trackster is a genome browser that can perform visual analytics on small windows of the genome, deploy full analysis with Galaxy

### **Advanced Sequencing Technologies & Applications The Constant Heatings.cshl.edu/**

# **Integrative Genomics Viewer (IGV)**

*Desktop application for the interactive visual exploration of integrated genomic datasets* 

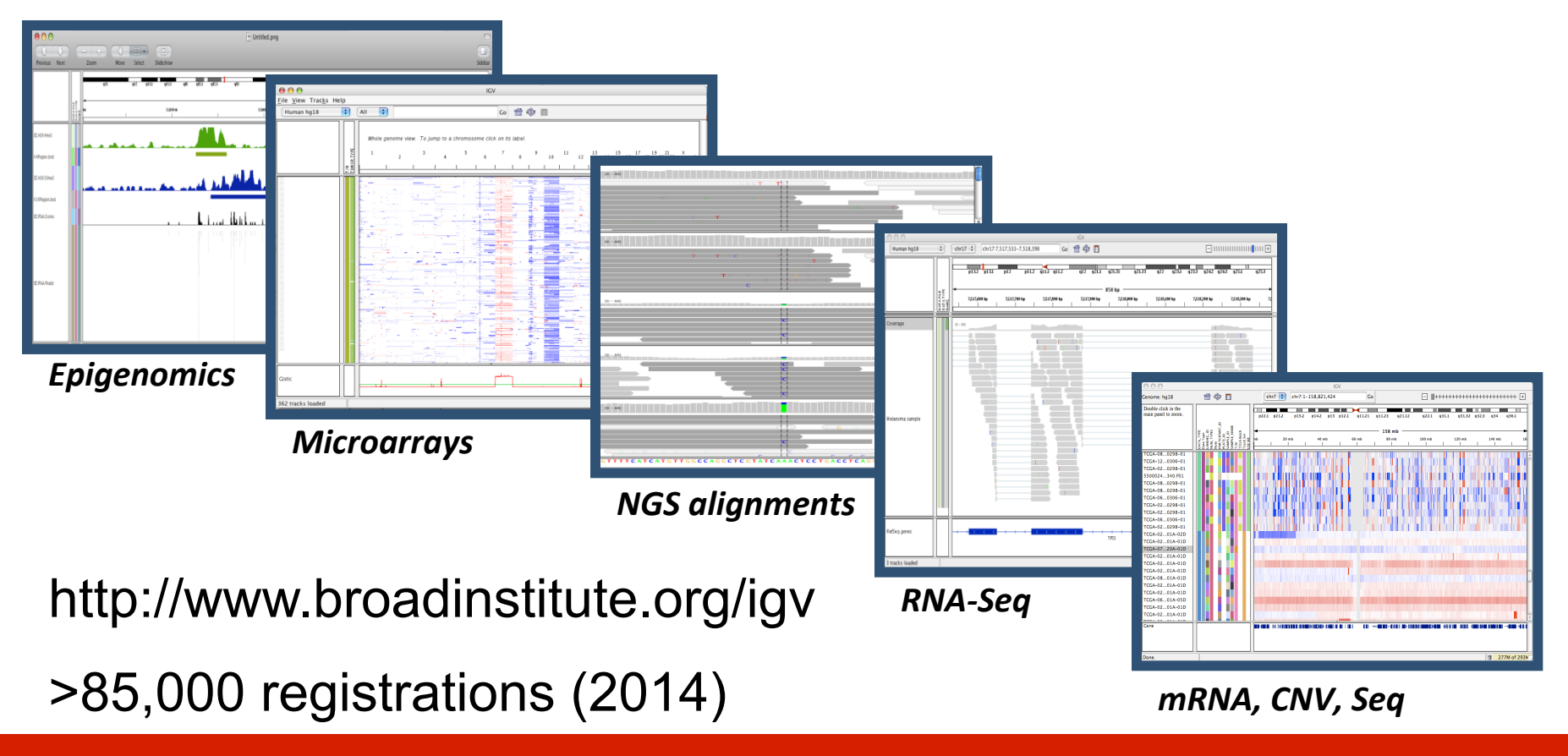

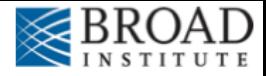

## **Features**

With IGV you can…

- Explore large genomic datasets with an intuitive, easy-touse interface.
- Integrate multiple data types with clinical and other sample information.
- View data from multiple sources:
	- local, remote, and "cloud-based".
- Automation of specific tasks using command-line interface

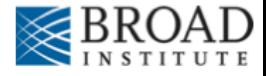

## **IGV** data sources

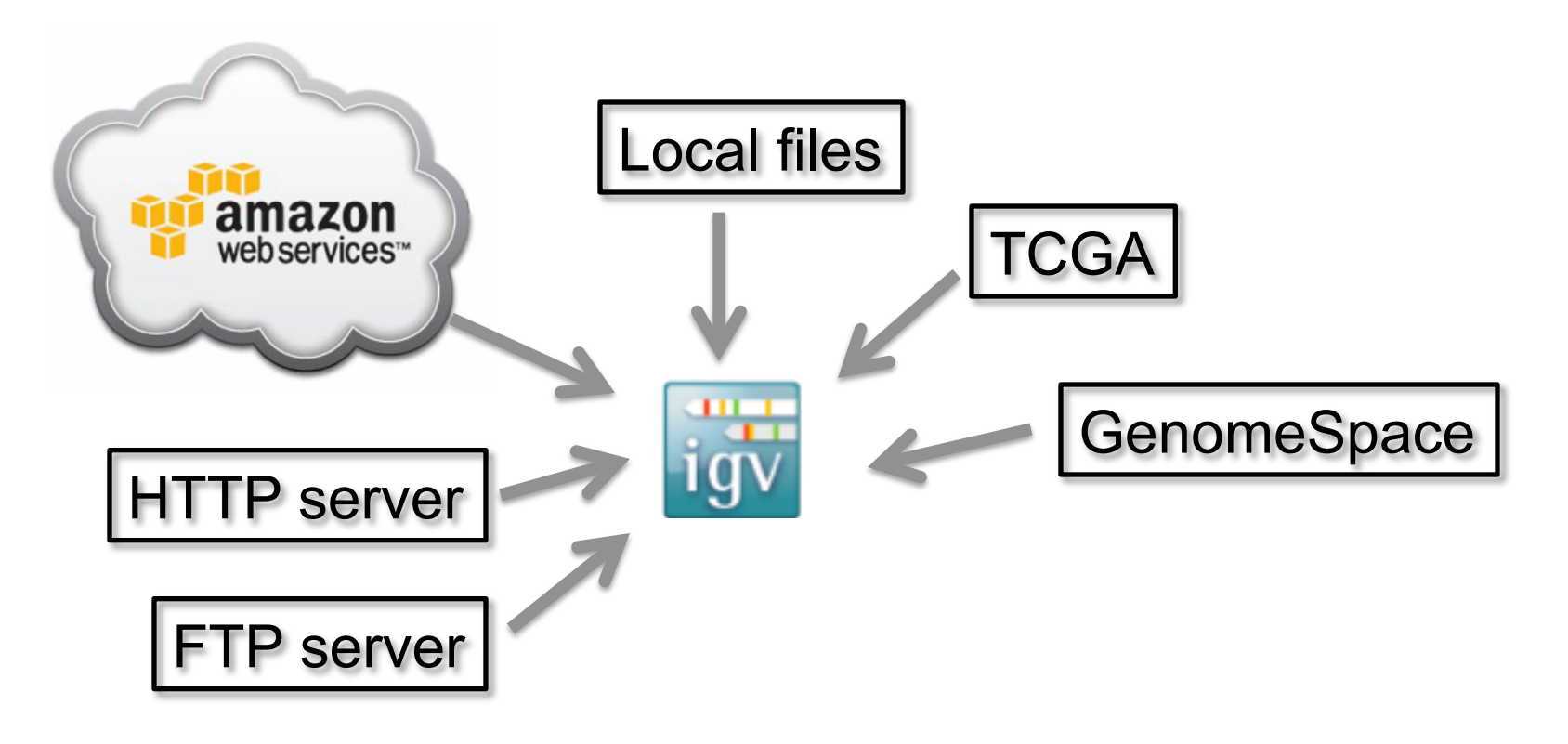

- View **local** files without uploading.
- View **remote** files without downloading the whole dataset.

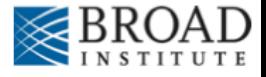

# **Using IGV: the basics**

- Launch IGV
- Select a reference genome
- Load data
- Navigate through the data
	- WGS data
		- SNVs
		- structural variations

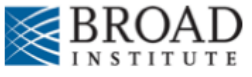

# **Launch IGV**

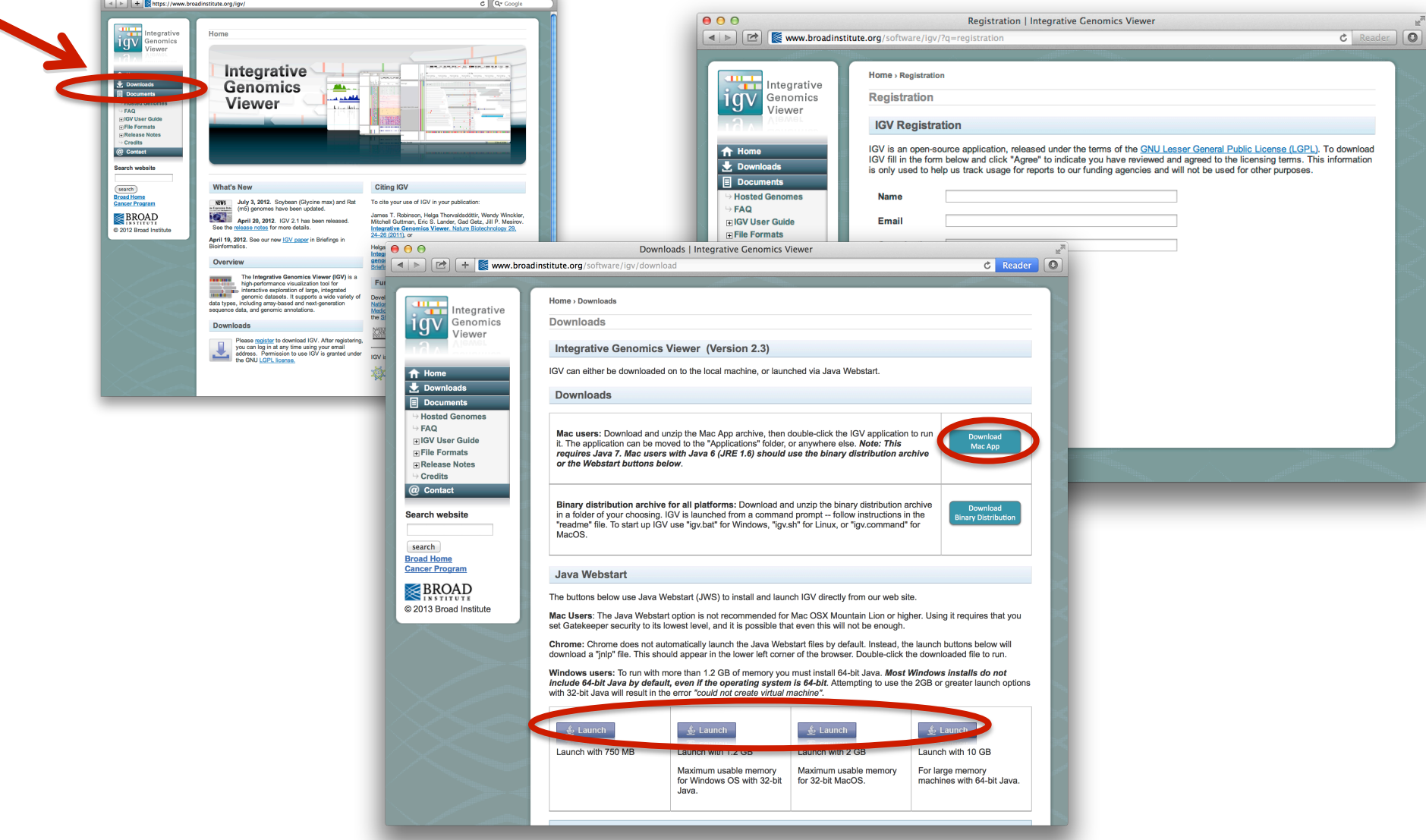

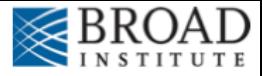

# **Launch IGV**

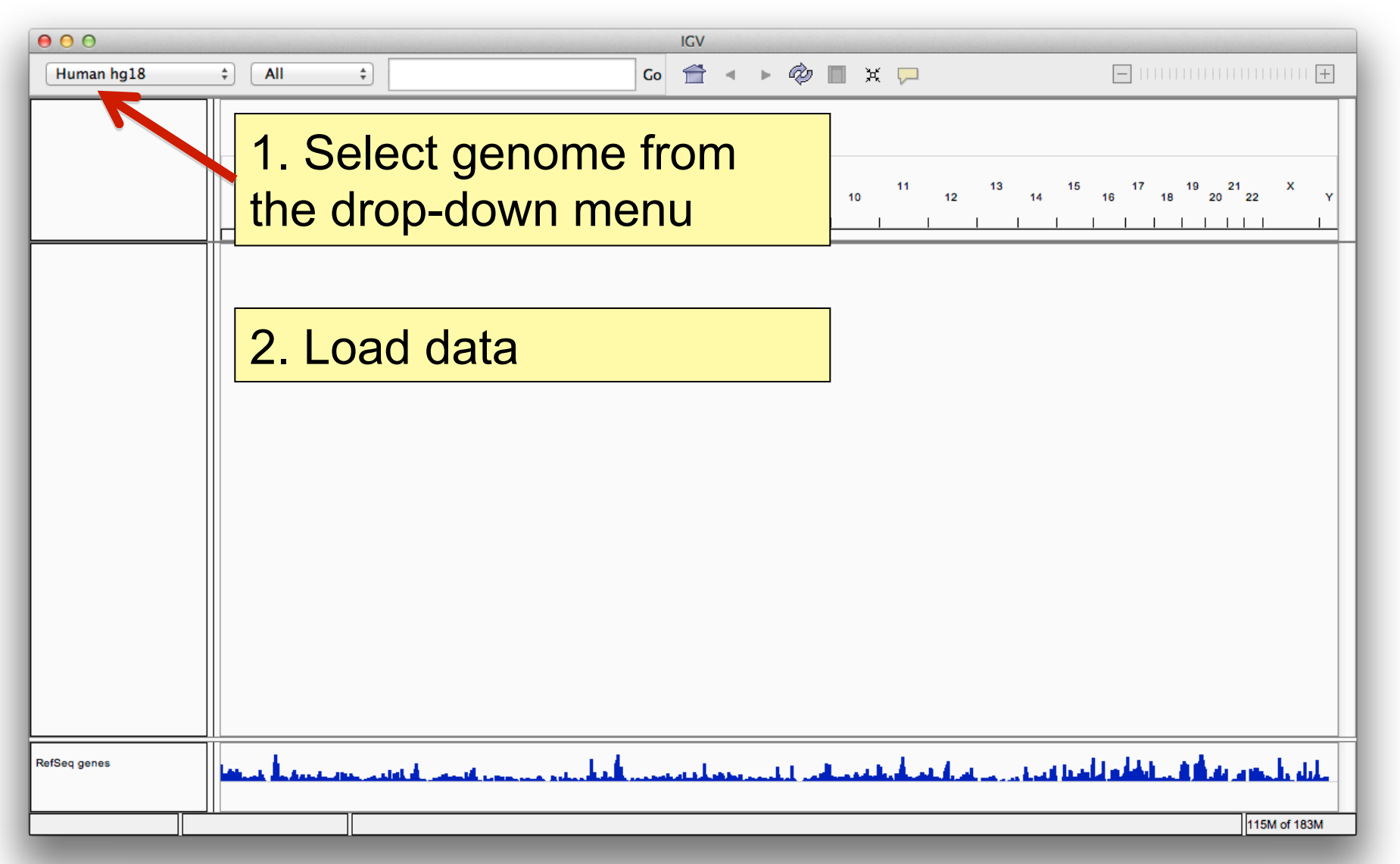

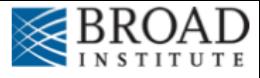

# **Load data**

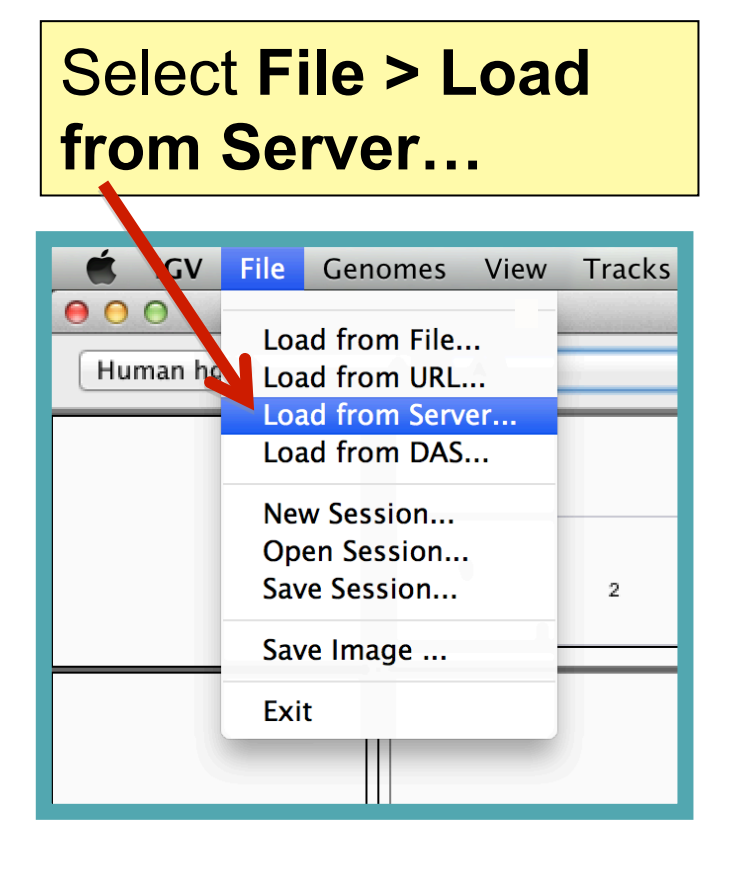

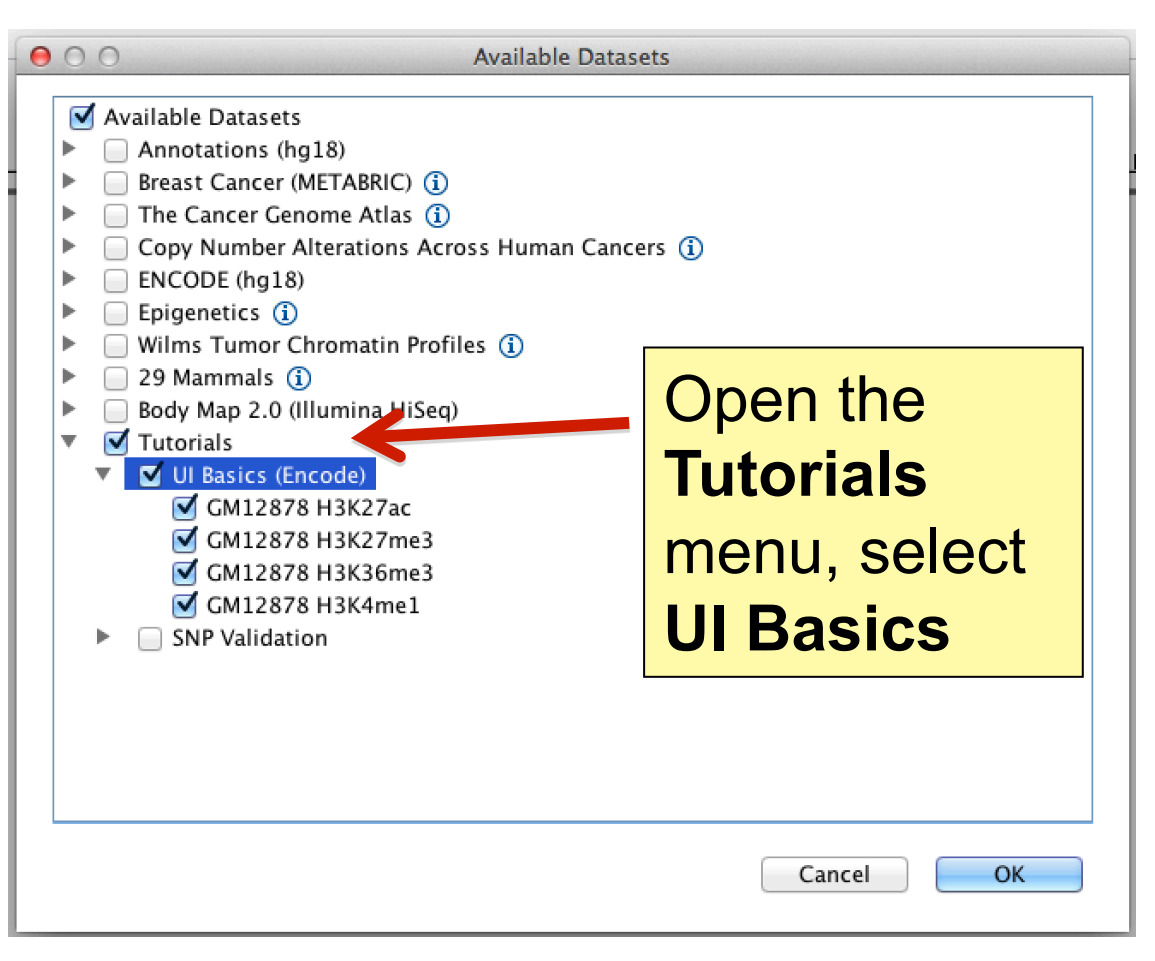

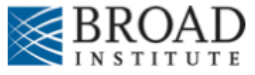

# **Screen layout**

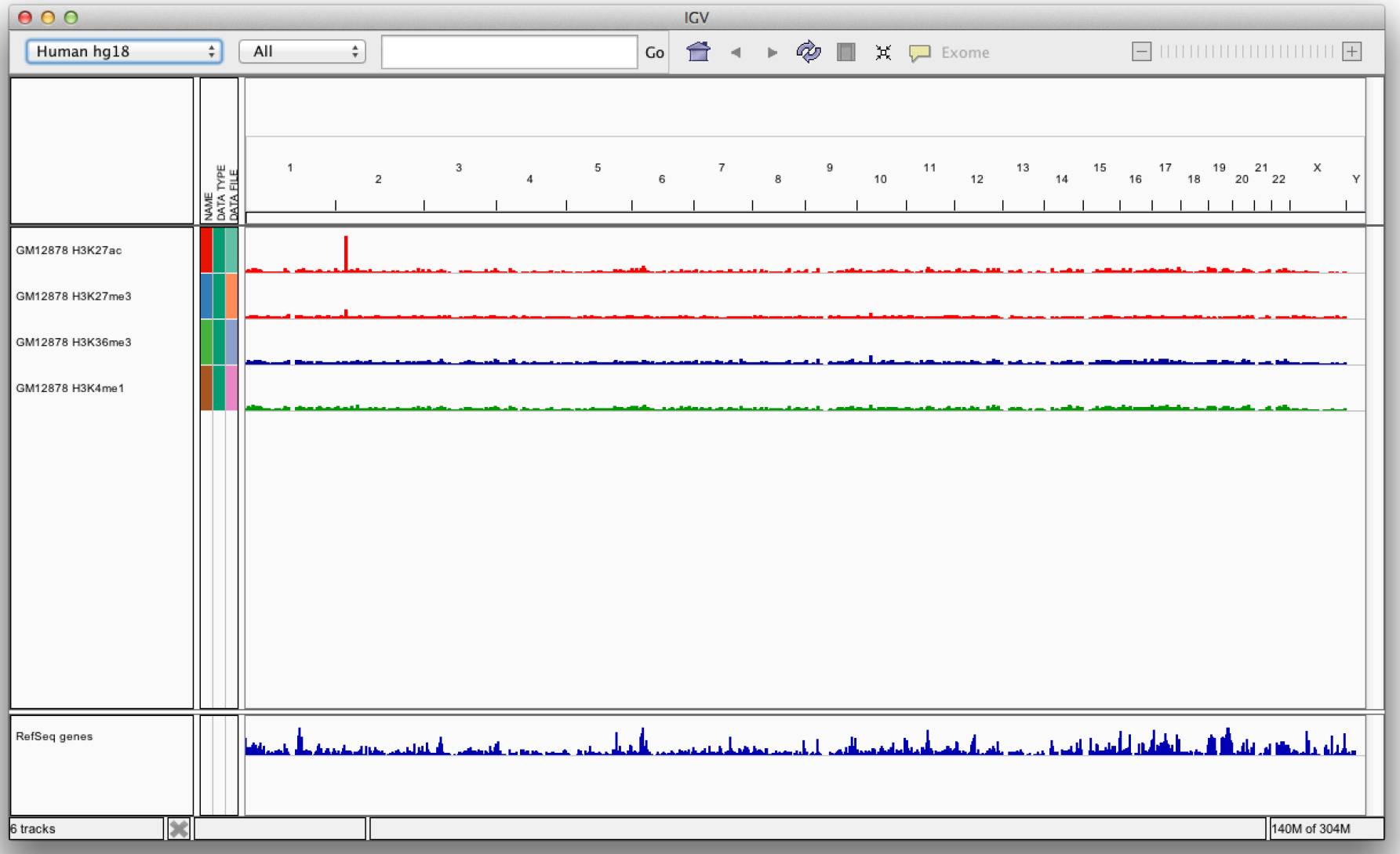

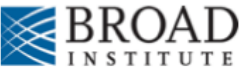

# **Screen layout**

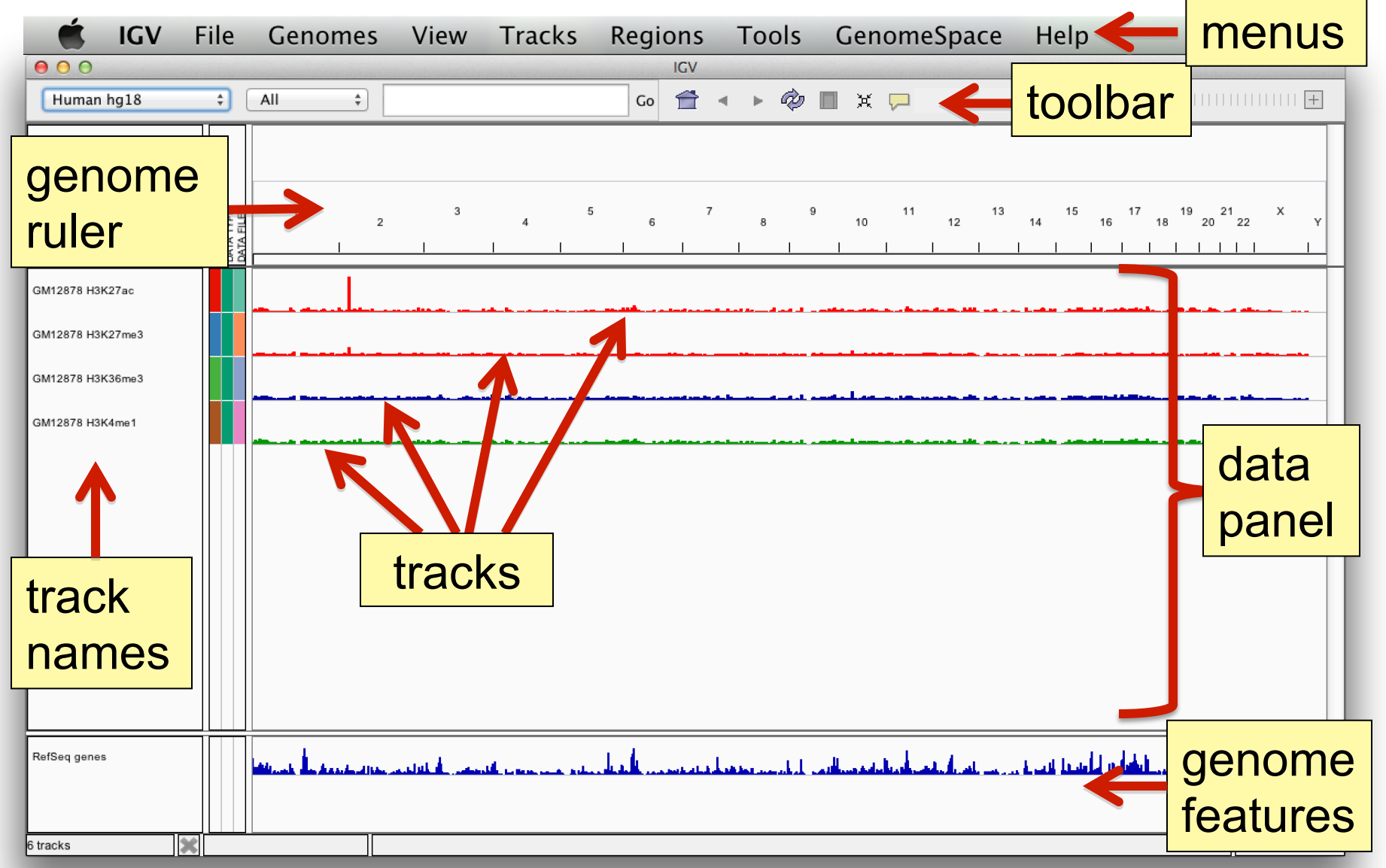

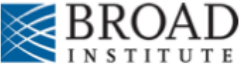

# **File formats and track types**

- The **file format** defines the track type.
- The **track type** determines the display options
	- **BAM** ٠

 $\blacksquare$  IGV

- $-BED$ ■ BedGraph
- bigBed
- bigWig
- **Birdsuite Files**
- $-CBS$
- $-CN$
- Cufflinks Files
- Custom File Formats SEG
- Cytoband
- **EASTA**
- $-$  GCT  $\blacksquare$  genePred
- $-$  GFF
- GISTIC
- Goby
- $\blacksquare$  LOH
	- $-MAF$
	- Merged BAM File (.bam.list)
	- $-MUT$
	- $-$  PSL
	- $RES$
	- $\blacksquare$  SAM
- Sample Information
	-
	- $\blacksquare$  SNP
	- $\blacksquare$  TAB
	- $TDF$
	- **Track Line**
	- Type Line
	- $\blacksquare$  VCF
	- $\blacksquare$  WIG
- GWAS
- For current list see: www.broadinstitute.org/igv/FileFormats

## **Advanced Sequencing Technologies & Applications The Constantings.cshl.edu/**

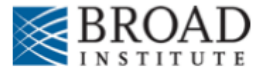

# **Viewing alignments**

## Whole chromosome view

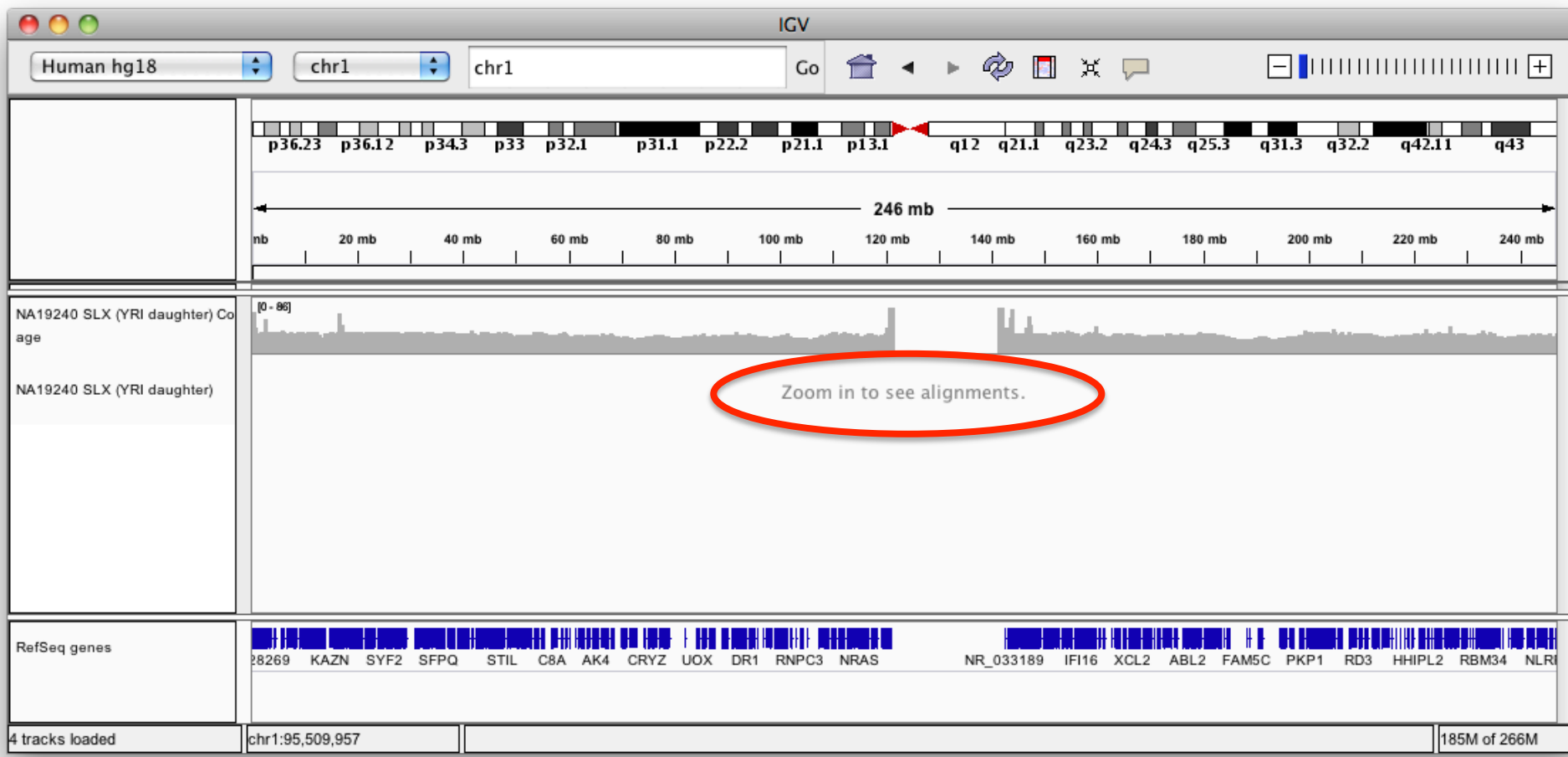

![](_page_15_Picture_0.jpeg)

# **Viewing alignments – Zoom in**

![](_page_15_Figure_2.jpeg)

### **Advanced Sequencing Technologies & Applications The Constantings.cshl.edu/**

![](_page_16_Picture_0.jpeg)

# Viewing alignments – Zoom in

![](_page_16_Figure_2.jpeg)

![](_page_17_Picture_0.jpeg)

# **SNVs and Structural variations**

- Important metrics for evaluating the validity of SNVs:
	- Coverage
	- Amount of support
	- Strand bias / PCR artifacts
	- $-$  Mapping qualities
	- $-$  Base qualities
- Important metrics for evaluating SVs:
	- Coverage
	- Insert size
	- Read pair orientation

![](_page_18_Picture_0.jpeg)

# **Viewing SNPs and SNVs**

![](_page_18_Picture_13.jpeg)

![](_page_19_Picture_0.jpeg)

# **Viewing SNPs and SNVs**

![](_page_19_Picture_13.jpeg)

![](_page_20_Picture_0.jpeg)

# **Viewing Structural Events**

- Paired reads can yield evidence for genomic "structural events", such as deletions, translocations, and inversions.
- Alignment coloring options help highlight these events based on:
	- Inferred insert size (template length)
	- Pair orientation (relative strand of pair)

![](_page_21_Picture_0.jpeg)

# **Paired-end sequencing**

![](_page_21_Figure_2.jpeg)

![](_page_22_Picture_0.jpeg)

# **Paired-end sequencing**

![](_page_22_Figure_2.jpeg)

![](_page_23_Picture_0.jpeg)

# **Paired-end sequencing**

![](_page_23_Figure_2.jpeg)

![](_page_24_Picture_0.jpeg)

# **Interpreting inferred insert size**

The "inferred insert size" can be used to detect structural variants including

- **Deletions**
- **Insertions**
- Inter-chromosomal rearrangements: (Undefined insert size)

![](_page_25_Picture_0.jpeg)

## What is the effect of a deletion on inferred insert size?

![](_page_26_Picture_0.jpeg)

![](_page_26_Picture_2.jpeg)

![](_page_26_Picture_3.jpeg)

![](_page_27_Picture_0.jpeg)

![](_page_27_Picture_2.jpeg)

Subject

![](_page_28_Picture_0.jpeg)

![](_page_28_Figure_2.jpeg)

![](_page_29_Picture_0.jpeg)

## Inferred insert size is > expected value

![](_page_29_Figure_3.jpeg)

![](_page_30_Picture_0.jpeg)

# **Color by insert size**

![](_page_30_Picture_14.jpeg)

![](_page_31_Picture_0.jpeg)

![](_page_31_Figure_2.jpeg)

![](_page_32_Picture_0.jpeg)

# **Insert size color scheme**

- Smaller than expected insert size:
- Larger than expected insert size:
- Pairs on different chromosomes

*Each end colored by chromosome of its mate* 

![](_page_32_Figure_6.jpeg)

![](_page_32_Picture_7.jpeg)

![](_page_33_Picture_0.jpeg)

# **Rearrangement**

![](_page_33_Figure_2.jpeg)

![](_page_34_Picture_0.jpeg)

# **Rearrangement**

![](_page_34_Figure_2.jpeg)

![](_page_35_Picture_0.jpeg)

# **Interpreting Read-Pair Orientations**

Orientation of paired reads can reveal structural events:

- Inversions
- Duplications
- Translocations
- Complex rearrangements

Orientation is defined in terms of

- read strand, left vs right, and
- read order, first vs second

![](_page_36_Picture_0.jpeg)

Reference genome

![](_page_37_Picture_0.jpeg)

![](_page_37_Figure_2.jpeg)

![](_page_38_Picture_0.jpeg)

![](_page_38_Figure_2.jpeg)

![](_page_39_Picture_0.jpeg)

![](_page_39_Figure_2.jpeg)

![](_page_40_Picture_0.jpeg)

![](_page_40_Figure_2.jpeg)

![](_page_41_Picture_0.jpeg)

![](_page_41_Figure_2.jpeg)

![](_page_42_Picture_0.jpeg)

![](_page_42_Figure_2.jpeg)

![](_page_43_Picture_0.jpeg)

![](_page_43_Figure_2.jpeg)

![](_page_44_Picture_0.jpeg)

![](_page_44_Figure_2.jpeg)

![](_page_45_Picture_0.jpeg)

![](_page_45_Figure_2.jpeg)

![](_page_46_Picture_0.jpeg)

![](_page_46_Picture_2.jpeg)

## Anomaly: expected orientation of pair is inward facing  $(\longrightarrow \longrightarrow)$

![](_page_47_Picture_0.jpeg)

![](_page_47_Figure_2.jpeg)

"Left" side pair

![](_page_48_Picture_0.jpeg)

![](_page_48_Picture_2.jpeg)

## "Right" side pair

![](_page_49_Picture_0.jpeg)

# **Color by pair orientation**

![](_page_49_Picture_13.jpeg)

![](_page_50_Picture_0.jpeg)

![](_page_50_Figure_2.jpeg)

### **Advanced Sequencing Technologies & Applications <b>The Constant Hotel Sequencing Technologies & Applications Metally**

![](_page_51_Picture_0.jpeg)

![](_page_51_Figure_1.jpeg)

# IGV hands-on tutorial

https://github.com/griffithlab/ rnaseq\_tutorial/wiki/IGV-Tutorial

## Break